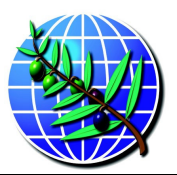

INTERNATIONAL OLIVE COUNCIL

CONSEJO OLEICOLA INTERNACIONAL CONSEIL OLEICOLE INTERNATIONAL CONSIGLIO OLEICOLO INTERNAZIONALE

## **COMPUTER PROGRAM – Excel file**

No password is needed to access the program, but the macros do have to be enabled. In the top part of the Access page to the program you will see an icon labelled "ADVERTENCIA DE SEGURIDAD" (safety warning). Click on OPCIONES (Options), select the box reading "habilitar este contenido" (enable these contents) and accept.

You have to do this every time you are going to use the program. If this does not work, the problem would appear to be in the system and would need to be checked by an IT specialist.

Este programa no necesita contraseña de acceso, pero si necesita que se habiliten los macros. En la parte superior de la página de acceso al programa, figura un icono de "ADVERTENCIA DE SEGURIDAD". Pinchar en "OPCIONES", puntear la casilla de "habilitar este contenido" y aceptar.

Esta paso deberá hacerse cada vez que se vaya a utilizar el programa. En el caso de que después de este paso no funcionara, sería un problema del sistema y tendría que ser revisado por un informático.

Aucun mot de passe n'est nécessaire pour accéder au programme, mais les macros devront être activés. Dans la partie supérieure de la page d'accès au programme, se trouve une icône étiquetée "ADVERTENCIA DE SEGURIDAD" (avertissement de sécurité). Cliquer sur "OPCIONES" (options), sélectionner la case "habilitar este contenido " (activer ce contenu) et accepter.

Cette opération devra se faire chaque fois que le programme va être utilisé. Si cela ne fonctionne pas, le problème pourrait être du système et devra être vérifié par un spécialiste en TI.

 $\overline{\phantom{a}}$